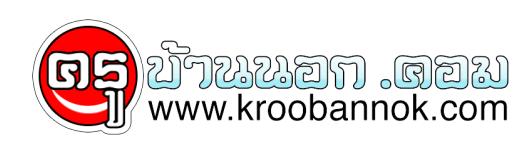

## **ท่านใดที่ประสบปัญหาข้อมูลเกินแผ่น..ขณะWrite CD**

นำเสนอเมื่อ : 31 มี.ค. 2552

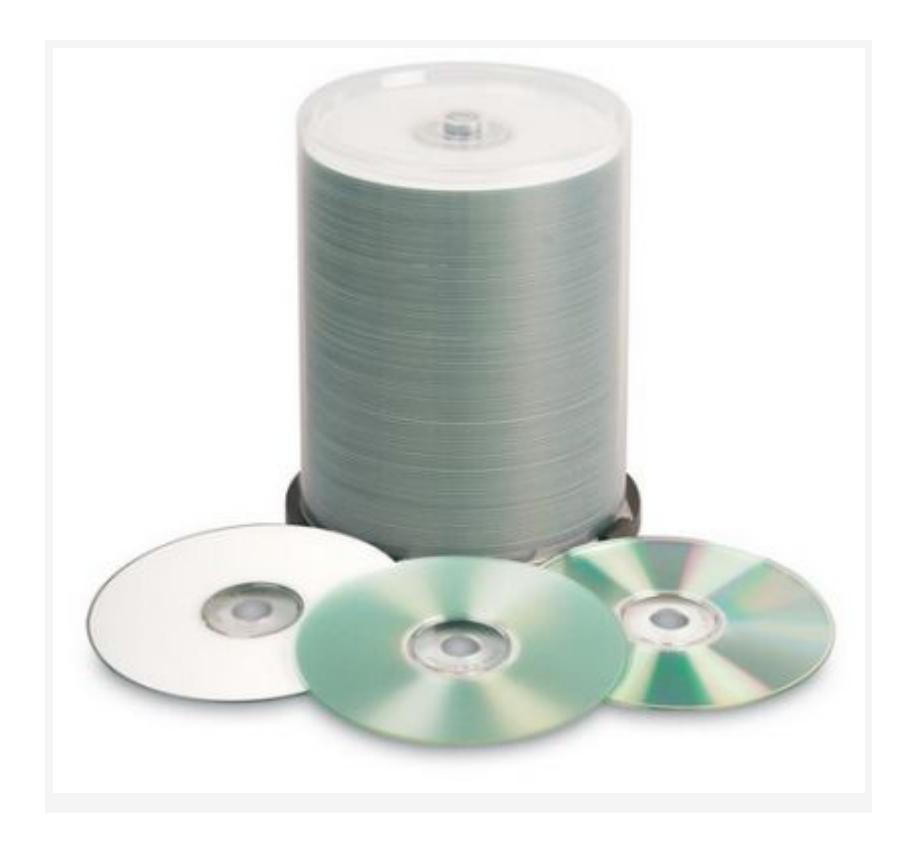

 $\pmb{\times}$ 

**หลายๆ คนประสบปัญหาข้อมูลเกินแผ่น แต่เกินไปนิดเดียว ครั้นจะเอาลงอีกแผ่นก็กระไรอยู่ พอไปโพสถามที่โน่นที่นี่ก็มีแต่คนบอกว่าให้Over Burn ไปเปิดหนังสือตำรับตำรา คู่มือการใช้งานชนิดเซียนไม่ว่าเล่มไหนๆ ต่างก็บอกไว้แค่นี้**

**ใช่ มันเป็นทางเลือกหนึ่ง ตั้งแต่อ่านๆมาหลายๆที่ยังไม่เคยเห็นใครพูดถึงวิธีแบบนี้เลย ก็ไม่เข้าใจ ทำไมไม่ค่อยมีคนรู้ คนรู้ก็คงมีอยู่แหละน่า เพียงแต่ยังหาไม่เจอ..และยังไม่เปิดเผยตัวเอง (คมในฝัก)**

## *แต่เดี๋ยวก่อนที่จะบอกวิธีนี้คงจะมีคนสงสัย แล้วOver burn ไม่ดียังไง*

**แน่นอน ผลเสียก็คือ โอกาสเจ๊งของแผ่นและDrive ที่ใช้write มีสูงมากDriveอาจไม่เสียทันทีแต่ถ้าทำบ่อยๆก็จะโทรมลงเรื่อยๆ ดังนั้นทางทีดีควรหลีกเลี่ยง เอาล่ะมาดูวิธีนี้ดู**

**ใช้Nero ทั่วๆไปนี่แหละ ไม่ต้องลงอะไรเพิ่มเติม**

**เปิด Options > Expert Features > ไปติ๊กตรงนี้เลย \* Enable generation of short lead-out >**

**OK เสร็จแล้ว ง่ายจริงๆ แต่เวลาตอนเราจะไรท์ เราต้องใช้Mode Disc-at-once แล้วเราก็จะสามารถไรท์เพิ่มได้อีก 12 mb โดยไม่ต้องOver burnให้เสี่ยง เพราะส่วนมากข้อมูลคงเกินมากันคนล่ะไม่เท่าไหร่**

**บางคนสงสัย แล้วDisc-at-onceเลือกยังไง**

**ในหน้าที่เราจะเลือกความเร็วในการไรท์ ให้ติ๊กเอา\* multisession discออก แล้วก็ไปเปลี่ยนตรง Write Method จาก Track-at-onceเป็น Disc-at-once แล้วก็สั่ง write ได้เลย ข้อระวัง: เนื่องจากเป็นการไรท์แบบDisc-at-once**

**ดังนั้นแผ่นที่ไรท์แบบนี้จะไม่สามารถนำมาเขียนเพิ่มได้อีกเพราะแผ่นจะโดนปิดsesstionทันที ก็คือต้องไรท์ให้เสร็จภาพในครั้งแรกและครั้งเดียวเท่านั้น**

**ข้อพึงระวังอีกนิดก็คือ Driveเก่าๆ บางรุ่นอาจอ่านแผ่นแบบนี้ไม่ได้ แต่ก็น้อยมาก ที่ผ่านมาใช้ได้หมด**

## **แต่สุดท้ายหากข้อมูลเกินมาเยอะๆ แต่ต้องการลงแผ่นเดียวก็ไม่มีทางเลือก ต้องซื้อแผ่นแบบเกิน 700 มาOver burnเอาละกัน ไม่แนะนำให้Over burnจากแผ่น700 ธรรมดา**

**เพราะถึงแม้ว่าแผ่น Princo จะสามารถOver burn ได้ประมาณ 20 กว่า MB แต่เราก็จะต้องเสี่ยงกับการอ่านข้อมูลไม่ได้สูงมาก และแผ่นแต่ล่ะยี่ห้อก็สามารถ Over burnได้มากน้อยต่างกัน มันจะไม่ได้บอกไว้หรอก เราต้องใช้โปรแกรมทดสอบดูก่อน.**

 $\pmb{\times}$